# **NOTICE**

# THIS DOCUMENT HAS BEEN REPRODUCED FROM MICROFICHE. ALTHOUGH IT IS RECOGNIZED THAT CERTAIN PORTIONS ARE ILLEGIBLE, IT IS BEING RELEASED IN THE INTEREST OF MAKING AVAILABLE AS MUCH INFORMATION AS POSSIBLE

# $8.0 - 10.179$

"Made available under NASA sponsorship in the interest of early and wide dissemination of Earth Resources Survey Program information and without liability for any use made thereof."

T77-13973Nas JSC-12655 NASA CF- $160646$ 

## FINAL DESIGN SPECIFICATION

**FOR** 

ERIPS FIELDS DATA BASE DECK CONVERSION

Job Order 81-127

 $(E80 - 10179)$ FINAL DESIGN SPECIFICATION FOR  $N80 - 28780$ ERIPS FIELDS DATA BASE DECK CONVERSION (Lockheed Electronics Co.) 41 p HC A03/MF A01 CSCL 05B Unclas G3/43 00179

Prepared By

Lockheed Electronics Company, Inc. Aerospace Systems Division Houston, Texas

Contract NAS 9-15200

FOR

EARTH OBSERVATIONS DIVISION

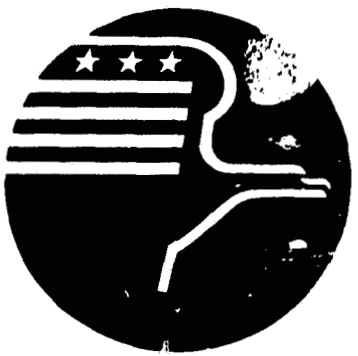

National Aeronautics and Space Administration **LYNDON B. JOHNSON SPACE CENTER** 

> **Houston**, Texas August 1977

LEC-10960  $-f(t)$ 

JSC-12655

## **FINAL DESIGN SPECIFICATION FOR ERTPS FIELDS DATA BASE DECK CONVERSION**

**Job Order 81-127** 

**PREPARED BY** 

Bo-Linn heevon

**APPROVED BY** 

**n**  AA M. Allred, Supervisor<br>ysical Sciences Section

**mm, 'Supervisor** 

**ons Software Section** 

I""' -

Reicks, Manager س ل Applied Mechanics Department

**Prepared By** 

**Lockheed Electronics Company, Inc.** 

**For** 

**Earth Observation Sivision Space and Life Sciences Directorate** 

**NATIONAL AERONAUTICS AND SPACE ADMINISTRATION LYNDON B. JOHNSON SPACE CENTER HOUSTON, TEXAS** 

**August 1977** 

LEC-10960

## **CONTENTS**

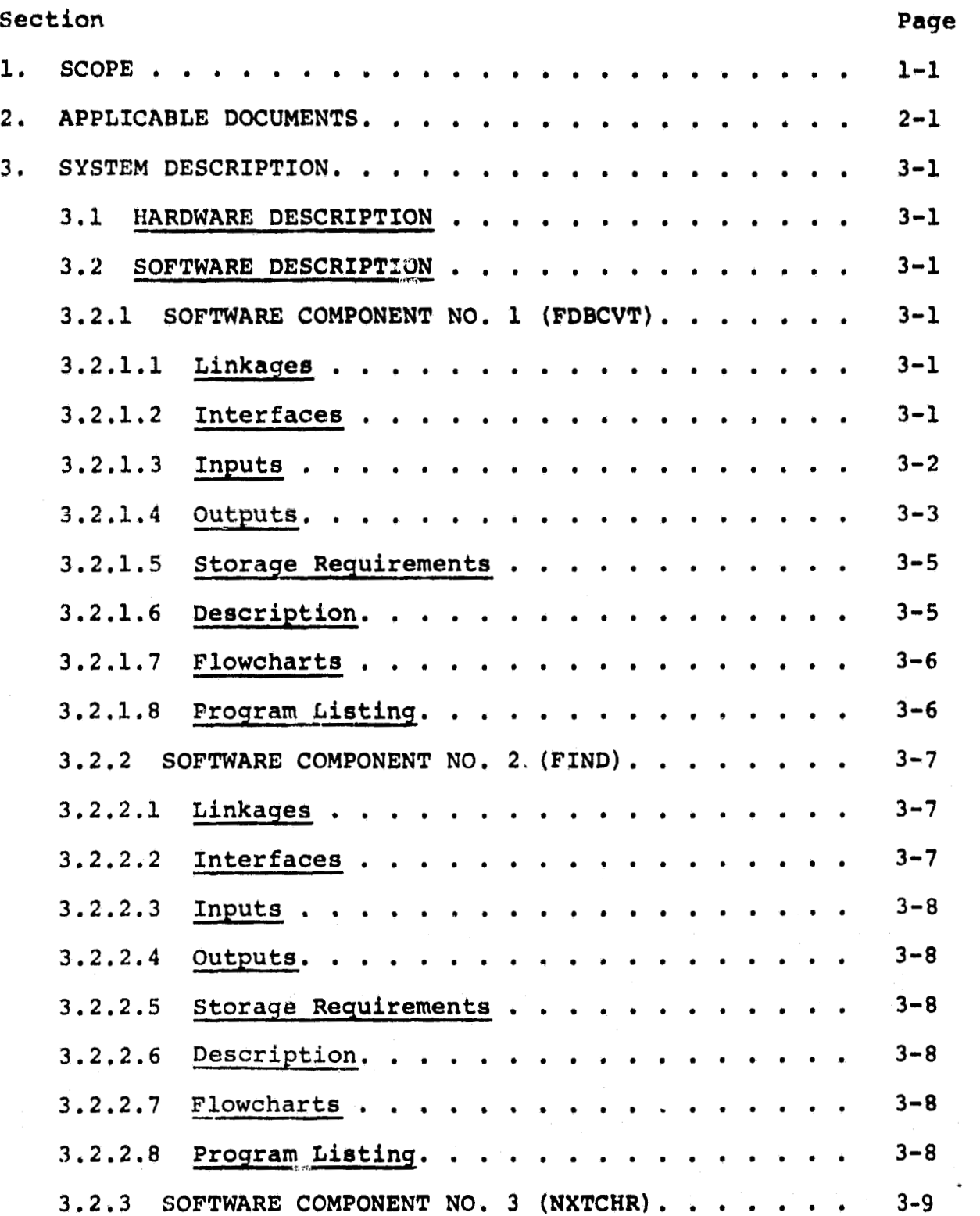

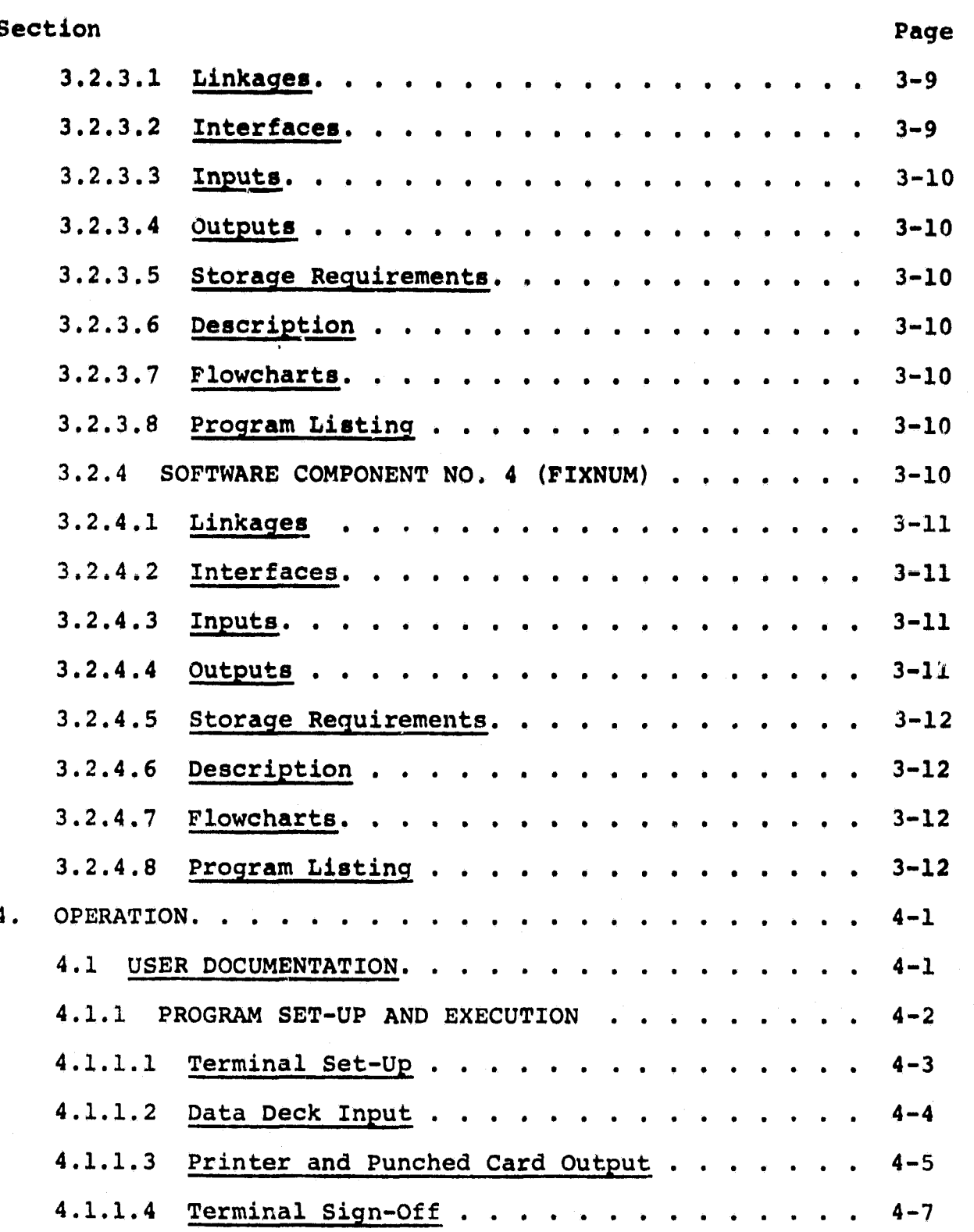

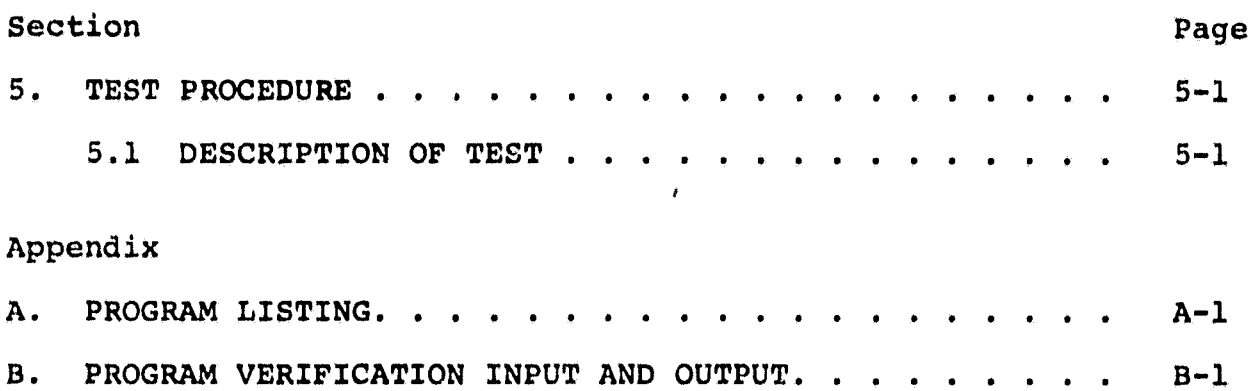

### **1. SCOPE**

## 1.1 GENERAL

 his specification establishes the design of a computer program which converts an ERIPS (Earth Resources Interactive Processing system) Fields Data Base **(FDB)** update card deck to a card deck compatible with input requirements of the Univac 1108 EOD-LARSYS system.

The Requirement Specifications for the program were provided by the Research, Teat, and Evaluation (RT&E) Branch of the Earth bservations Division (EOD) of the National Aeronautics and Space<br>dministration, Lyndon B. Johnson Space Center (NASA/JSC).

## **2, APPLICABLE DOCUMENTS**

and con

The **following documents, of exact issue shown, form a part of the spacification to the extent herein specified. <sup>I</sup>**

- **Requirements Specification: REF: Interdepartmental Comunication 643-2042.**
- **IDSD CATEGORY 1 Job Ordex 81-127, Task Agreement 77-1,**
- **Section 11, Large Area Crop Inventory Experiment (LACXE) ERIPS User's Guide, Volume 1.**

#### 3. SYSTEM DESCRIPTION

#### 3.1 HARDWARE DESCRIPTION

Not appLicable

#### 3.2 SOFTWARE DESCRIPTION

The purpose of the program is to input the ERIPS (Earth Resources Interactive Processing System) Fields Data Base (FDB) update card deck and to output (punch) a field definition card deck in the for and to output (panon) a freid definition card door in the format compatible with the input requirements of the Univac 1108<br>EOD-LARSYS system of image data processors.

The program is coded in the IBM 360 Fortran IV language, and is e program is coded in the IBM 300 fortran IV language, and IS executable from the LARS/Purdue (Laboratory for Application of Remote Sensing) terminal in JSC Building 17.

#### **3.2.1** SOF2WARE COMPONENT NO. 1 (FDBCVT)

FDBCVT is the main program. The function of FDBCVT is to read the ERIPS Fields Data Base update card deck and to punch an EOD-**LARSYS** compatible field definition deck for each field defined in the ERIPS card deck. FDBCVT allows for an optional user-input line and/or sample bias to be applied to the input vertex coordinates of each field of a given sample segment in the ERIPS deck, before punching the output EOD-LARSYS field definition deck(s) for the given sample segment.

## 3.2.1.1 Linkaqas

FDBCVT calls three subprograms - FIND, NXTCHR, and **FIXNUM** - to decode the keywords and parameters of the input ERIPS deck.

#### 3.2 **-1.2** Interfaces

The program **is** accessed via the LARS/Purdue terminal in JSC e program is accessed via the LARS/Purque terminal in JSC<br>bilding 17. The interface between the nucleus and the user is

the LARS/Purdue **IBM** 360-67 Control Program (CP) **and** an associ**atcd** operating **system,** the **Cambridge** Monitor System **(CMS). The**  program-uaer will utilize the terminal keyboard in Building 17 **Co** communicate the appropriate commands to initiate program **exe**cution. Operational instructions are **provided** in section 4.0 of the Final Design Specifications.

The card reader/punch adjacent to the terminal in Building 17 is the program's primary input/output interface.

## **3.2.L.3** Inputs

ļ

The inputs to the Fields Data Base Deck Conversion program, **FDBCVT,** consist of an optional **BIAS** card for each sample seg**ment** and an **ERIPS** Fields Data **Base** update card deck. The format of the ERIPS **deck** is given in Section 11, **ERIPS User's** Guide, Volume 1.

The format of the optional BIAS card **is:** 

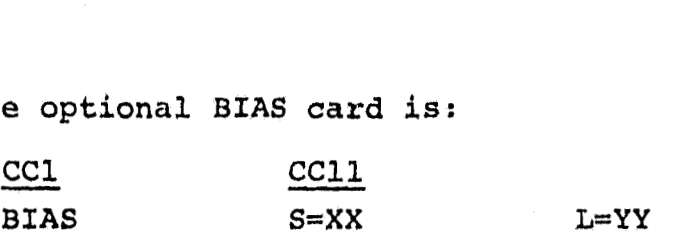

The parameters "S=XX" and L=YY" on the BIAS card contain the user-supplied integers, **"XX"** and/or **"YY, If** which are additive sample (S) and/or line (L) bias values to be applied to the input ERIPS deck field coordinates,

The BIAS card is optional. If not input, the defaults used by the program are **S=O, L=O.** Either S or L or both may be input on the BIAS card.

The input ERIPS FDB update deck is the card deck which normally is output (punched) at the LARS/Purdue terminal in Building 17 using the Del-Foster **"DEAF"** deck as input to a LARS/Purdue program which provides **the** ERIPS FDB dock as output.

The key words in the **ERIPS FDB** deck **which are expected** and responded to by the conversion program, **FDBCVT,** ara:

**SEGSTART** - marks **the** beginning of a set **af** inputs to be associated with the current sample segment,

- FLDSThRT marks the beginning of a Eield definition card
- **FXELD**  contains the parameters that define the current field
- CLASS identifies the category/class/subclaes for the current field
- LINEXX (where XX are numeric) defines the line coordinate of the field's vertex
- PIXELXX (where XY are numeric) defines the pixel coordinate of the field's vertex
- FLDEND marks the end **of n** set of field definition cards
- SEGEND marks the end **of** the input cards for the current sample segment

Any other key words present in the **ERfPS** deck are ignored by FDBCVT.

#### 3.2.1.4 Outputs

The FDB deck conversion program, FDBCVT, provides both line printer and card punch output.

Primary output is the punched cards in a format compatible with the Univac 1108 EOD-LARSYS input requirements, The punched card butput consist of cards in the following formats: Primary output is the punched cards in a formulation of the Univary 1108 EOD-LARSYS input requirement<br>
putput consist of cards in the following formulation of CC1 and COMMENT SAMPLE SECT

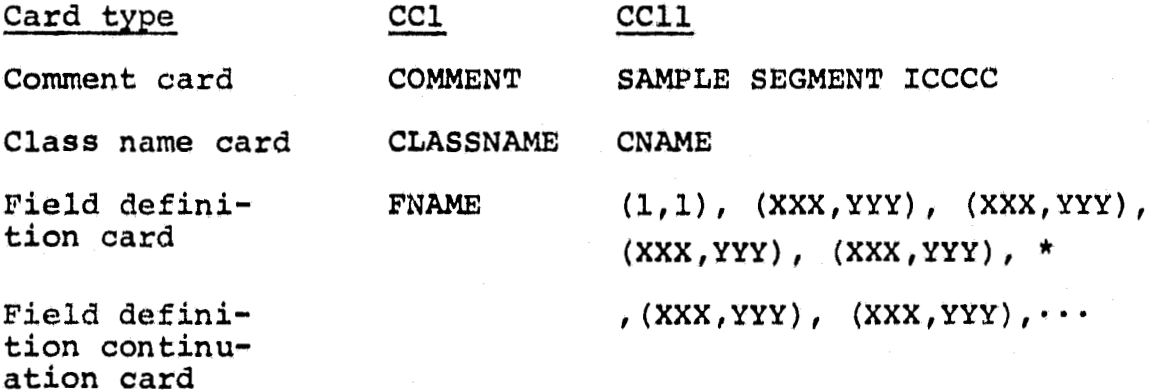

FNAME is the field name (1-6 alphanumeric *characters - first* character must be alphabetic) read from the input FLDSTART card. Printer output provided by the program is as follows:

- 3. **An** optional print-out of the input deck,
- 2. An optional print-out of the output (punched) deck with poasibke error mesaagaa.
- 3. The error messages are as follows:
	- **a.** If an input SEGSTART card cannot be paired with a SEGEND card, **the** mesaage is; ERROR--A VALID SEGSTART (SEGEND) CARD BEFORE SEGSTART ID=TCCCC IS MISSING."
	- **b.** If the input SEGSTART card is incorrectly formatted (does not have the ".<sup>9</sup>" following "ID") the message is: "ERROR--THE SEGSTART CARD (CURRENT SEGSTART CARD) IS MISSING AN EQUALS SIGN--LOOK FOR THE NEXT SEGSTART OR EOF."
	- **c.** If an input FLDSTART card cannot be paired with a FLDEND card, the message is; "ERROR--A VALID FLDSTART (FLDEND) CARD BEFORE FLDSTAHT NAME=CCCCCC IS MISSING."
	- **d.** If **an** input FLDSTART card is incorrectly formatted (does not have the "=" following "NAME" the message is: "ERROR--THE FLDSTART CARD (CURRENT FLDSTART CARD) IS MISSING AN EQUALS SIGN--LOOK FOR THE NEXT FLDSTART OR SEGEND CARD. "
	- e. **If,** on the input FIELD cards, each pixel coordinate cannot be paired with its correct line coordinate or vice versa, the message is:

"ERROR--FOR FIELD CCCCCC THE NUMBER OF PIXELS DOES NOT **MATCH** WITH THE NUMBER OF LINES. "

**E.** If, on **the** input BIAS card, an "=" is not found following either "S" or  $"L,"$  the message is:

"ERROR IN **PIAS** CARD--THE **EQUALS** SIGN IS MTSSING FOR **ELTHER**  THE SAMPLE AND/OR LINE INCREMENT."

g. When reading the line/pixel coordinates from the FIELD cards, if a non-numeric **is** encountersd in a position where a numeric digit is expected (i.e., in the positions occupied by XX or YY in LINEXX = YY or PIXELXX = YY) the message is:

"\*\*\*CARD IN ERROR IS -- FIELD LINEXX = YY  $PIXELXX = YY \cdot \cdot \cdot$ <sup>*W*</sup>

## 3.2.1.5 Storage Requirement

The program requires 8080 bytes of storage.

### 3.2.1.6 Description

The program reads the ERIPS Fields Data Base update deck, cardby-card. The deck may include a user-supplied BIAS card preceding a SEGSTART card. The sample (S) and/or line (L) bias value following the "=" will be added to each input sample and/or line coordinate given on the **FIELD** card(s) for the given sample segment. The sample/line bias is initialized to zero (0) at the beginning of the program, and at each SEGEND card encountered in the **input** ERIPS deck. This requires the **BIAS** card to be presemt, preceding a SEGSTART card, in order for bias values to be applied to the input field coordinates for a given sample segment. The values input on a BIAS card are added to each of the sample and line coordinates for all fields defined between a SEGSTART card and the associated SEGEND card.

For each "SEGSTART ID=ICCCC" card read, the program punches a **LARSYS** comment card, "COMMENT SAMPLE SEGMENT ICCCC."

**FOX** each **"FLDSTART NAME=FNAMEX"** card read, tha field name following **"NAME="** will **be the** name placed in columns **1-6** of **the** output **daf f** nition cardr.

For each set of "FIELD CLASS=CNAMEA LINEO1=XX PIXELO1=YY LINE02=XX PIXEL02=YY · · " cards read following the "FLDSTART" card and preceding a **FLDEND"** card, the program outputs a **LARSYS "CLASSNAME CNAMEA"** card, followed by EOD-LARSYS **field** definition cards with the field name (columns **1-6)** from the input **FLDSTART**  card. The output field coordinates include the bias value(s) from the **BIAS** card, if input. The format of the output field definition cards is given in Section 3.2.1.4.

The program continues to read cards from an input **ERIPS** deck until an end-of-file is encountered.

**The** punched cards output by the program are in the Univac FIELDATA character set (i.e., any necessary conversion of punched card codes for characters from IBM EBCDIC to Univac FIELDATA is provided **by** the program).

The format of the input **ERIPS** deck is expected to be in the format described in the ERIPS User's Guide, Volume 1, Section 11. The program provides error messages if problems are encountered in interpreting the keywords, separators, or parameters on the input cards. The error conditions and resulting printed messages are described in Section 3.2.1.4.

3.2,1,7 Flowcharts Not applicable.

**3,2.1.8** Program Listinq See Appendix A.

#### 3.2.2 SOF'I'WARE COMPONENT NO. 2 (FIND)

The purpose of the subprogram, Function FIND, is to perform a search for a specific character.

## 3.2.2.1 binkaqem

Function FZND is called by the main program, **FOBWT.** Function FIND does not reference any other subprograms.

## $3.2.2.2$  Interfaces

Function FIND interfaces with the calling program **via** three calling arguments and the function value, which is set within Function FXND.

The function value is set = 1, if a successful character search is completed.

The function value is set = -1 if the character search is

The calling arguments for FUNCTION FIND are:

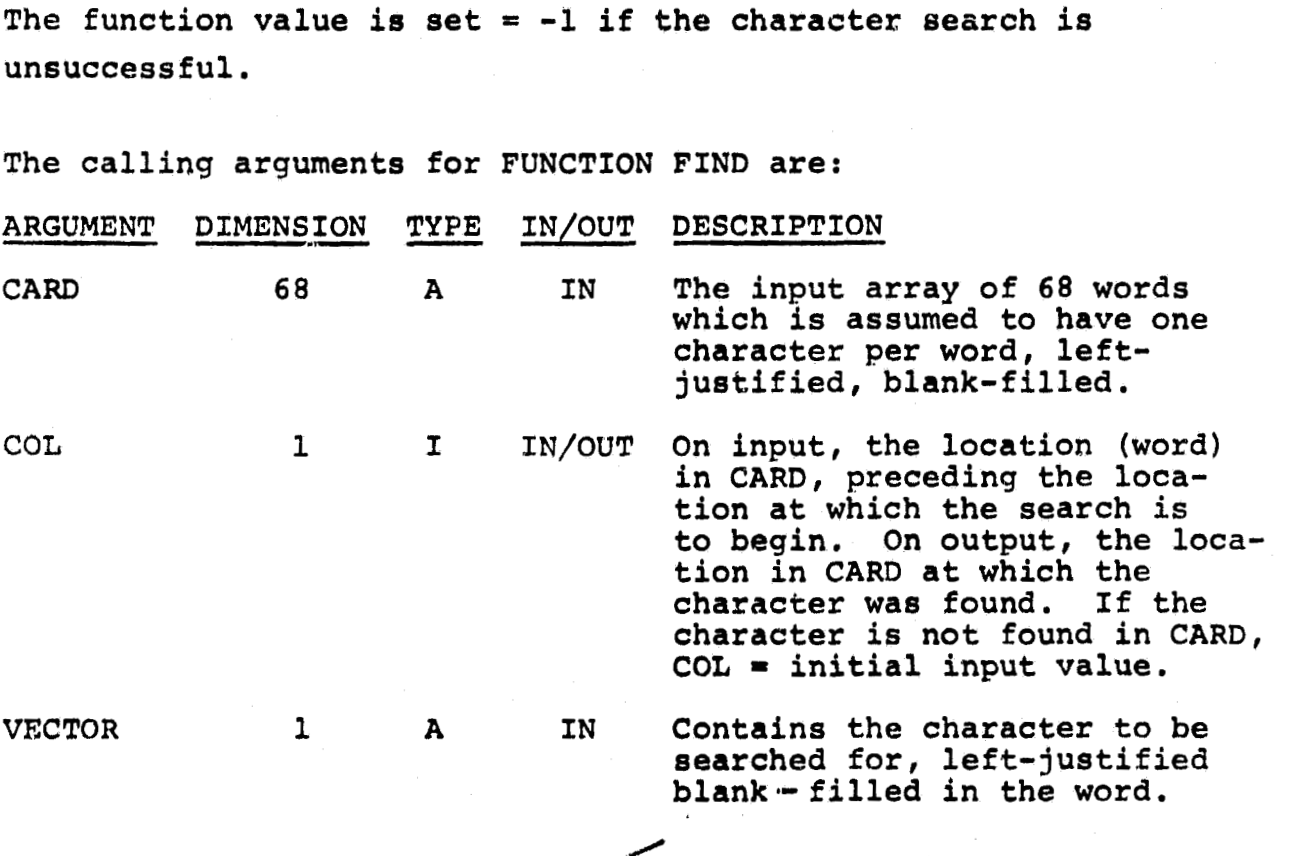

## $3.2.2.3$  Inputs

The inputs to Function FIND are three calling arguments - CARD, **COG, VECTOR** -- described in Seckion 3.2.2.2.

### 3.2.2.4 Outputs

output front Function **FIND** is via one calling argument, **COL,** and the function value which is set within the subprogram (see section 3.2.2.2).

#### 3.2.2.5 Storage Requirements

Function FIND requires 514 bytes of storage.

#### $3.2.2.6$ Description

Function Find performs a search of an input (argument) array, CARD, for the alphanumeric character given in the input argumer. VECTOR. The search in **CARD** will begin at the next location in **CARD** following the location specified in the input argument, **COL.** When the specified character is located in CARD, the function value is set equal to 1, and the location of the character position in **CARD** is returned in COL. **Xf** the search for the specified character is unsuccessful, the function value is set equal to  $-1$ , and COL is returned containing the value it had on entry ko Function Find.

#### **3.2.2.7** Flowcharts

Not applicable.

3.2.2.8 Program Listinq **See** Appendix **A.** 

## 3.2.3 SOFTWARE COMPONENT NO. 3 (NXTCHR)

**Tha** purpose of the subprogram, **FUNCTZON NXTCHR, is** to scan a given vector for a non-blank alphanumeric character.

# 3.2.3.1 Linkages

The subprogram, Function NXTCHR, is referenced by the main program, FDBCVT. The subprogram does not reference any other subprograms.

## $3.2.3.2$  Interfaces

Function NXTCHR interfaces with the calling program via two calling arguments and the function value, which is set within the subprogram.

**The** function value returned is an alphanumeric charactcr. **The**  character returned is either the first non-blank character found in the input array, CARD, or a "blank" if a non-blank character is not located in CARD.

The calling arguments for Function NXTCHR are:

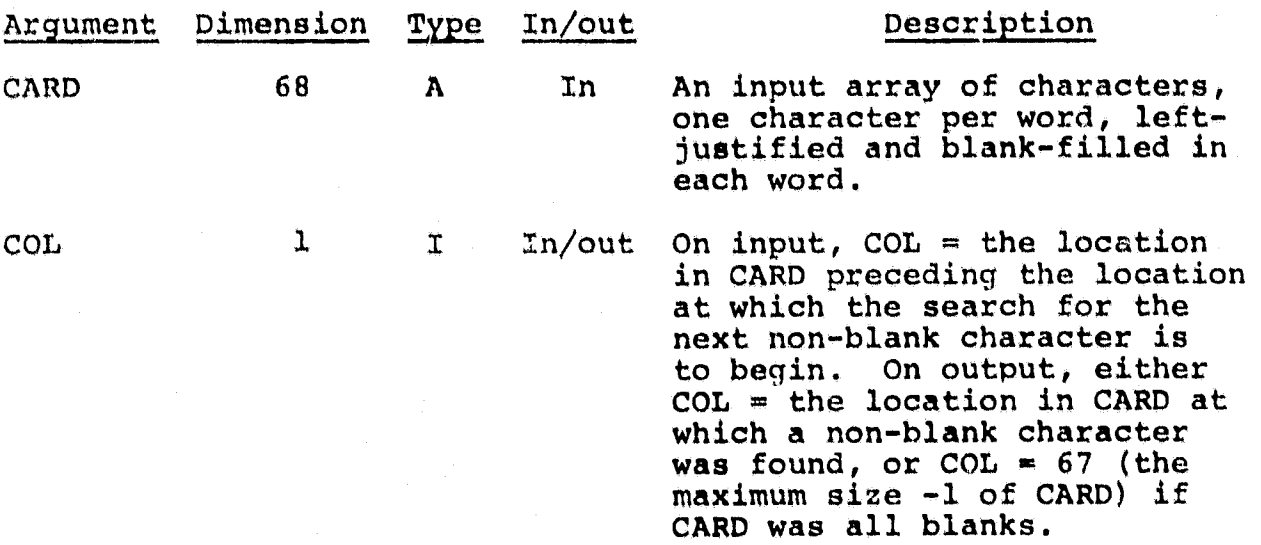

## 3.2.3.3 Inputs

...... <u>Inputs</u><br>he inputs to Function NXTCHR are two calling arguments - CARD he inputs to Function NXTCHR are two o<br>nd COL - described in Section 3.2.3.2.

## 3.2.3.4 Outputs

The output from Function NXTCHR **is** via the function value and one calling argument, COL (see Section 3.2.3.2).

## 3.2.3.5 Storaqe Requirements

Function NXTCHR requires 478 bytes of storage.

## 3.2.3.6 Description

Function NXTCHR performs a search of an input (argument) array, CARD, for a non-blank alphanumeric character. The search in CARD will begin at the next location in CARD following the location specified in the input argument, COL. When a non-blank alphanumeric character is found in CARD, the function value is set equal to the character found, and the location (in CARD) of the character is returned in COL. If a non-blank character is not located in CARD, the function value returned is "blank," and  $COL = 67$  (the maximum size  $-1$  of CARD).

3.2.3.7 Flowcharts **~ot** applicable.

*CERGINAL FACE 15* 

3.2.3.8 Program Listing See Appendix **A.** 

3.2.4 SOFTWARE COMPONENT NO. 4 (FIXNUK)

The purpose of the subprogram, Function FIXNUM, is to convert an **EBCDIC** numeric character to an integer digit.

## 3.2.4.1 Linkages

Function FIXNUM is called by the main program, FDBCVT. Function FIXNUM does not reference any other subprograms.

## 3.2.4.2 Interfaces

Function FIXNUM interfaces with the calling program via two calling arguments and the function value, which is **set within**  unction FIXNUM.

The function value returned is the integer resulting from the conversion of the EDCDIC character.

The calling arguments for Function FIXNUM are:

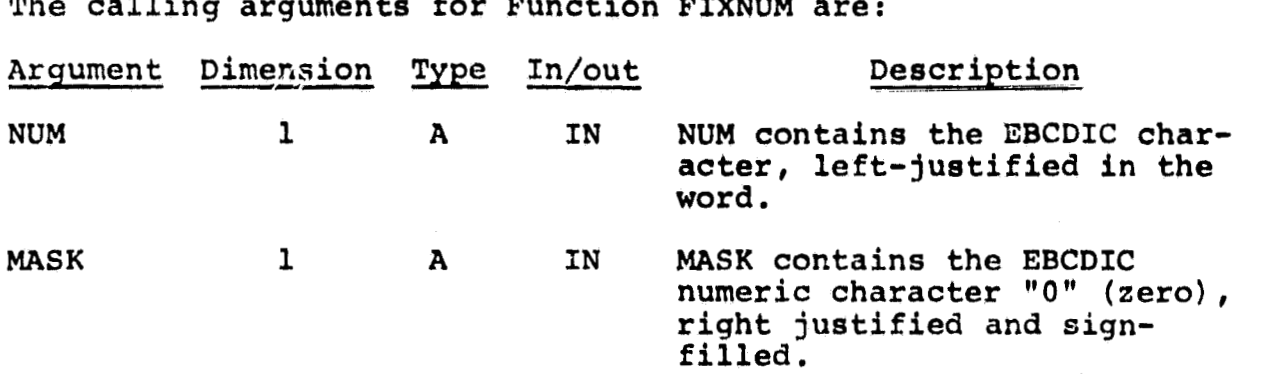

## 3.2.4.3 Inputs

.2.4.3 Inputs<br>he inputs to Function FIXNUM are two calling arguments - NUM and **MASK** - described in Section **3.2.4.2,** above.

## $3.2.4.4$  Outputs

The only output of Function FIXNUM is via the function value that is set within FIXNUM. The function value returned to the calling program is the integer which results from the conversion of an **EBCDIC** numeric character.

#### **3.2.4.5** Storage Requirements

**I** 

Function FIXNUM requires 584 bytes of storage.

## **3.2.4.6** ~escription

Function **FIXNUM** converts one **EBCDIC** numeric character input in the calling argument **NUM,** The conversion of the **EBCDIC** character to **an** integer digit is as follows:

- 1. The input character in **NUM** is shifted to the right **24** binary positions, resulting in the character being right-justified and the remainder of the word sign-filled **(all** binary 1's).
- 2. The right-justified, sign-filled value in **MASK** (an **EBCDIC**  zero) is subtracted from the right-justified, sign-filled **value** in **NUM.**

The result of the subtraction is an integer, in the range 0-9, if the EBCDIC character in NUM is one of the set, "0", "1", **1** the EBCDIC ch<sup>1</sup>2", ..., "9".

3. The result of the subtraction is returned **as** the function **value.** 

If the result of the subtraction is not an integer in the range  $0-9$ , FIXNUM also outputs a printed message

**"\*\*"ERROR** - **NUMERIC CHARACTER EXPECTED AND NOT FOUND!"'** 

 $3.2.4.7$  Flowcharts

Not applicable.

3.2.4.8 **Program** Listing **See** Appendix A.

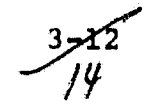

#### 4. OPERATION

FDBCVT is executed on the LARS/PURDUE IBM 360/67 computer using the remote terminal facilities in **JSC** Building 17. Program operation is described in terms of the terminal operations necessary to execute the program from Building 17,

#### 4.1 USER DOCUMENTATION

The main Fortran IV Program, FDBCVT, along with the subroutines FIND, NXTCHR, and FIXNUM have been placed in a permanent disk file which is referenced by an ID and password provided by the Research, Test, and Evaluation Branch (RT&E). The program can be called from the Hazeltine 2000 terminal or from the 2741 Typewriter terminal by typing in the name of the main program, "FDBCVT" .

The following capabilities are provided to the user after the data deck is read in via the card reader and referenced to the program, FDBCVT:

- 1. Obtain a listing of the 'FDBCVT' input data deck,
- **2.** Obtain a listing of the punched output card deck along with any error messages pertaining to the input data deck,
- **3.** The punched cards output **ky** FDBCVT, via the card punch adjacent to the terminal, formatted for input to the Univac 1108 EOD-LARSYS program.

Program set-up and use instructions are provided below.

### 4.1.1 PROGRAM SET-UP AND EXECUTION

The input cards [an ERIPS Fields Data Base Update deck] must include an additional card, supplied by the user. The required first card of the input deck is **of** the format:

CC10<br>JSC200  $rac{\text{ccl}}{\text{th}}$ (RT&E account ID at LARS/PURDUE)

The "ID" card is a LARS/Purdue system requirements, to associate the input with the correct terminal user.

The order of activities for program executions are:

- 1. Terminal sign-on (LOG IN), and acquire temporary file space for program execution.
- **2.** Transmit input card deck to Purdue.
- 3. Execute FDBCVT.
- 4. Initiate print-out (if needed) .
- 5. Initiate card punch output.
- 6. Retrieve print-out and punched cards.
- 7. Log out, on the terminal.
- 8. Interpret the punched cards (on 026 keypunch machine).

The sequence of terminal activities below are for the Hazeltine 2000 terminal.

NOTE (I) In the sequence of terminal commands and responses given below, the caret (">") indicates the required user-type in, the brackets "[ ]" indicate system response. The ">" is displayed by the system, to elicit user-input. The brackets are for documentation convenience only.

**NOTE (2) On the Hazeltine 2000 terminal, the user-command is**  transmitted by depressing the carriage return ("CR") **key. <sup>i</sup>**

**On the 2741 terminal, the user-command is transmitted**  by "RETURN" key.

- **NOTE (3) On the Hazeltine 2000 terminal, to erase s typ.)d-in character, the** "@\* **key is depressed. To erase an entice typed-in line, the** "I' **key is depressed.**
- **NOTE (4) On the 2741 terminal, to erase a typed-in character**  the "@" key is depressed.

To erase an entire typed-in line, the "¢" key is **depressed.** 

#### 4.1.1.1 Terminal Set-Up

**On the Hazeltine 2000 terminal, make sure that the green box closest to your terminal is switched to 'LARS'.** 

User: Depress 'CR' (on the 2741 terminal, depress "ATTN"). If the terminal does not respond back with 'RESTART', type in 'LØJSC200', depress 'CR'.

**Terminal** : **[RESTART]** 

**User: 2L JSC200** 

**depress 'CR'** 

**Terminal: [ENTER PASSWORD]** 

**User:** > "ABC" **(NOTE: The actual password to be used in place**  of "ABC" is the password allocated to RT&E depress 'CR' associated with the account ID, "JSC200".)

**Terminal** : **[ENTER NAME)** 

> **(TYPE IN YOUR INITIALS OR NAME) depress ICRt [YOUR OPERATORS ARE** . . **.I** 

**[CP I**  > **I CMS [CMS READY** ] > DISX SET S (request for small (="S") temporary file) **[LINE AND CHARACTER SET TO** 11 **[YOU ARE LINKED** TO **TEMP DISK XX]**  [P(192) : **XX FILES; YYY REC IN USE, ZZ LEFT (OF** 296). **XY% FULL (X CYL)]** 

The status of the disk's storage space is obtained as follows: > **LISTF**  depress **'CR' [FILENAME FILETYPE MODE** . . . ]

**If** more storage space is needed than is currently available on the temporary disk file, the temporary file may be "cleaned up". To erase files in order to increase the amount of storage space, type in:

> **ERASE** (type in one of the listed filename) (type in the filename's filetype) depress **'CR'** 

Continue the above process of erasing files from the temporary disk until enough storage space is available on the disk to handle the execution of FDBCVT. All printer output of the program is stored on this file.

#### 4.1.1.2 Data Deck Input

- **1.** Proceed to the card reader, adjacent to the terminal.
- **If** any reading, printing, or plinching is in progress, wait 2. until the operation is completed.
- **3.** On the card reader/punch control panel, d~press the **'NPRO'**  button.

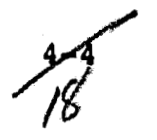

- **4.** put the **HID** JSC200H card on top of the data deck.
- 5. Place the input cards in the card-hopper FACE DOWN, "9-edge leading"  $-$  i.e.,) with the top edge of the cards facing outward.
- **6.** Place the card weight on top of the DECK.
- 7. a. On the card reader/punch control panel, turn the knob to 'TSM TRSP' .
	- **b.** Depress the 'EOF' button
	- **c,** Depresr the 'S?P,"iT' button, hold until the **'READY'** light goes on.
- 8. After all of the cards have been read in, an audible beeping sound will be generated, signifying that the transmission is complete,
- 9. Depress the 'NPRO' button.
- 10. Turn the knob to 'OFF-LINE'
- 11. Remove the input card deck from the card reader hopper,
- 12. Return to the terminal console the input deck is now available to program FDBCVT.

4.1.1.3 Printer and Punched Card Output

After a few seconds, depress 'CR'.

[\*\* CARDS XFERED BY HOUSTON **.,.I >O** READ FDBCVT DATA depress ICR'  $[R, T = ...]$ >FDBCVT depress 'CR'

**[XX.YY.ZZ** FILEDEF 5 DSK-P1 **...I** 

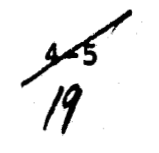

error messages), type in:

**>O** PRINT PRINT LISTING

If an off-line copy of printer output is needed (with possible<br>
error messages), type in:<br>
>0 PRINT PRINT LISTING<br>
NOTE (A): Do <u>NOT</u> depress 'CR' if any card reading, card<br>
punching, or printing is taking place at this ti NOTE (A): Do NOT depress 'CR' if any card reading, card punching, or printing is taking place at this time, by other terminal facility users. Wait until the terminal input/ output activities (card reader and printer) are not being used, then depress 'CR'to send the "PRINT" request. When an audible beeping sound is generated, LARS is attempting to transmit the requested printout,

- 1. Proceed to the printer and turn the knob to 'PRINT'
- 2. Depress the 'START' key on the printer control panel
- 3. When the printing has stopped, depress 'CARRIAGE STOP' then 'CARRIAGE RESTORE' (= paper feed)

If a printer listing of the input data cards **is** needed, type in: 30 PRINT FDBCVT DATA

See NOTE (A), before depressing 'CR'

To get the output cards punched, type in:

**>O** PUNCH PUNCH OUTPUT

See NOTE (A), before depressing 'CR'

Proceed to the card reader:

**1.** Wait for a beeping sound to be generated.

- 2. Turn the knob to 'PUNCH', on the card reader control panel.
- 3. Place blank cards in the card reader, "9-edge leading".
- 4. a. Depress the 'START' button, hold until the 'READY' light goes on.
	- b. Card punching should begin when the 'READY' light goes on.
- **5,** When the beeping sound **ir** generated, remove the unused blank cards from the card reader hopper.
- 6, Depress the 'NPRO' button,
- 7. Turn the knob to 'OFF-LINE'.
- **8,** Remove the punched cards from the card hopper and strip out any leading or trailing blank cards,
- 9. Interpret the punched deck on the '026' keypunch machine.

## 4.1.1.4 Terminal Sign-Off

User: Depress the **'BREAK'** key (to **get,** from CMS to CP) Terminal: [CP] User: >Logout  $[CONNECT = XX:YY:ZZ \t VIRTCPU = XXX:YY.ZZ]$  $TOPCPU = XXX:YY.ZZ$ ] [LOGOUT AT XX.YY,ZZ ON MM/DD/YY] **[CP-67** ONLINE]

#### 5. TEST PROCEDURE

### 5.1 DESCRIPTZON OF **TEST**

Using reprasentative input cards from an **ERIPS** PDB deck, the program **between the security of the terminal in Julian Corporation** in Julian Corporation in Julian Corporation in Julian Corporation in Julian Corporation in Terminal In Terminal Inc. The **L7. The Corporation of the Corp** input deck also included flimulatsd **ERTW** FDB **ca-tds** with erroneous input deck also included simulated ERIPS FDB cands with erroneous parameters, in order to test the diagnostic ernor messages incor-<br>porated in the program. The run was executed to verify

a. The punched card output, in EOD-LARSYS input format.

**b.** The optional print-out of input cards and **any** error diagnostics

**The input** and output **of the** verification run of the program is a the dim output of the verifi

## TEST VERIFICATION

For ERIPS FIELDS DATA BASE DECK CONVERSION

This verification is being conducted to insure that the delivered program products satisfy the requirements as originally stated by the requesting organization.

**NASA Monitor** 

**Requestor** 

معددوه

Developer

Cognizant System Manager

Quality Assurance  $001$ Test Conductor Verification Date:  $7 - 5 - 77$ 

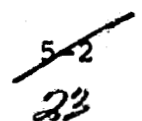

## **APPENDIX A**

## **PROGRAM LISTING**

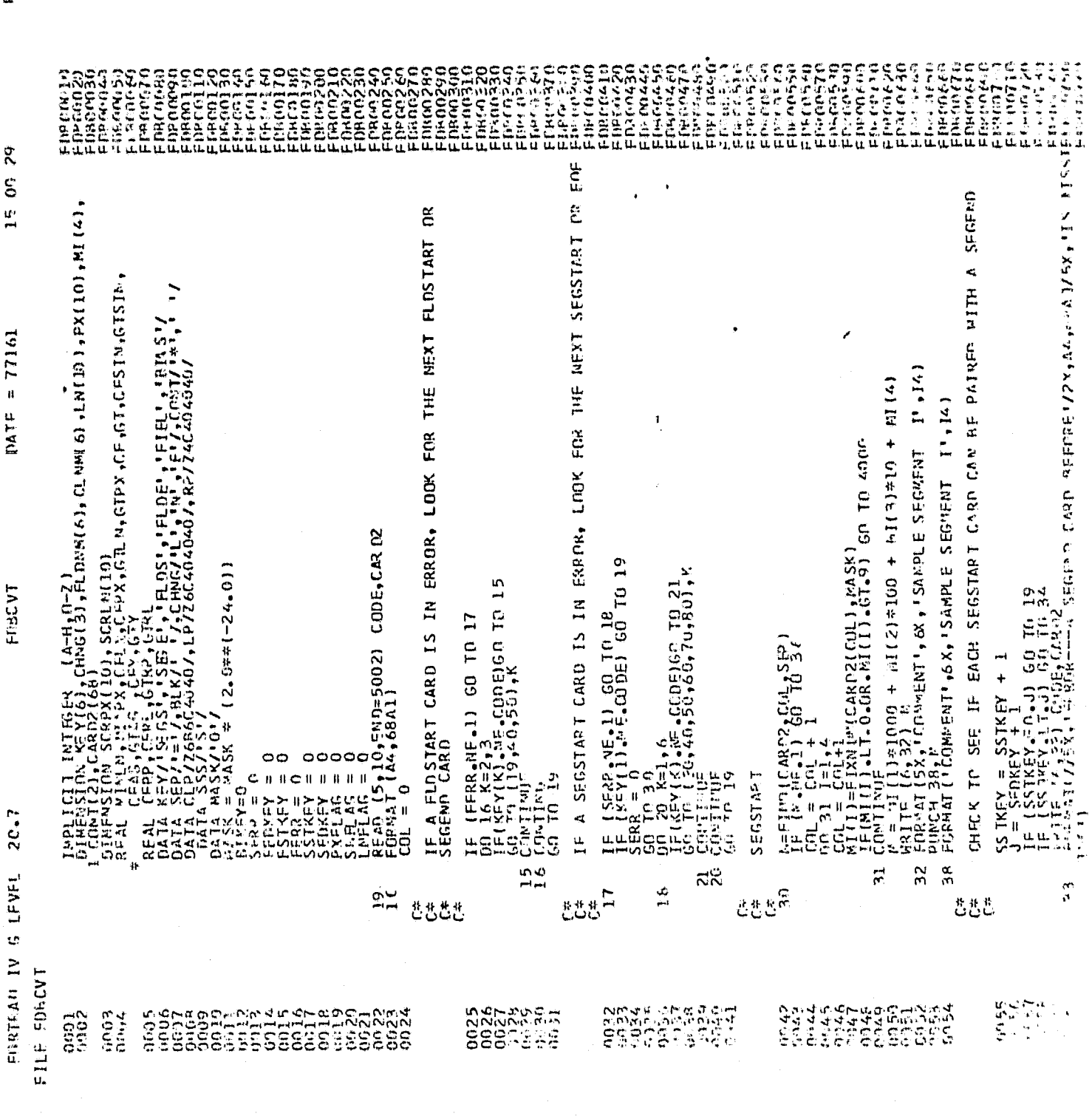

PAGE 0001

 $rac{1}{25}$ 

ORESKA PARE<br>OF FOOR GOALTE

PAGE MO2

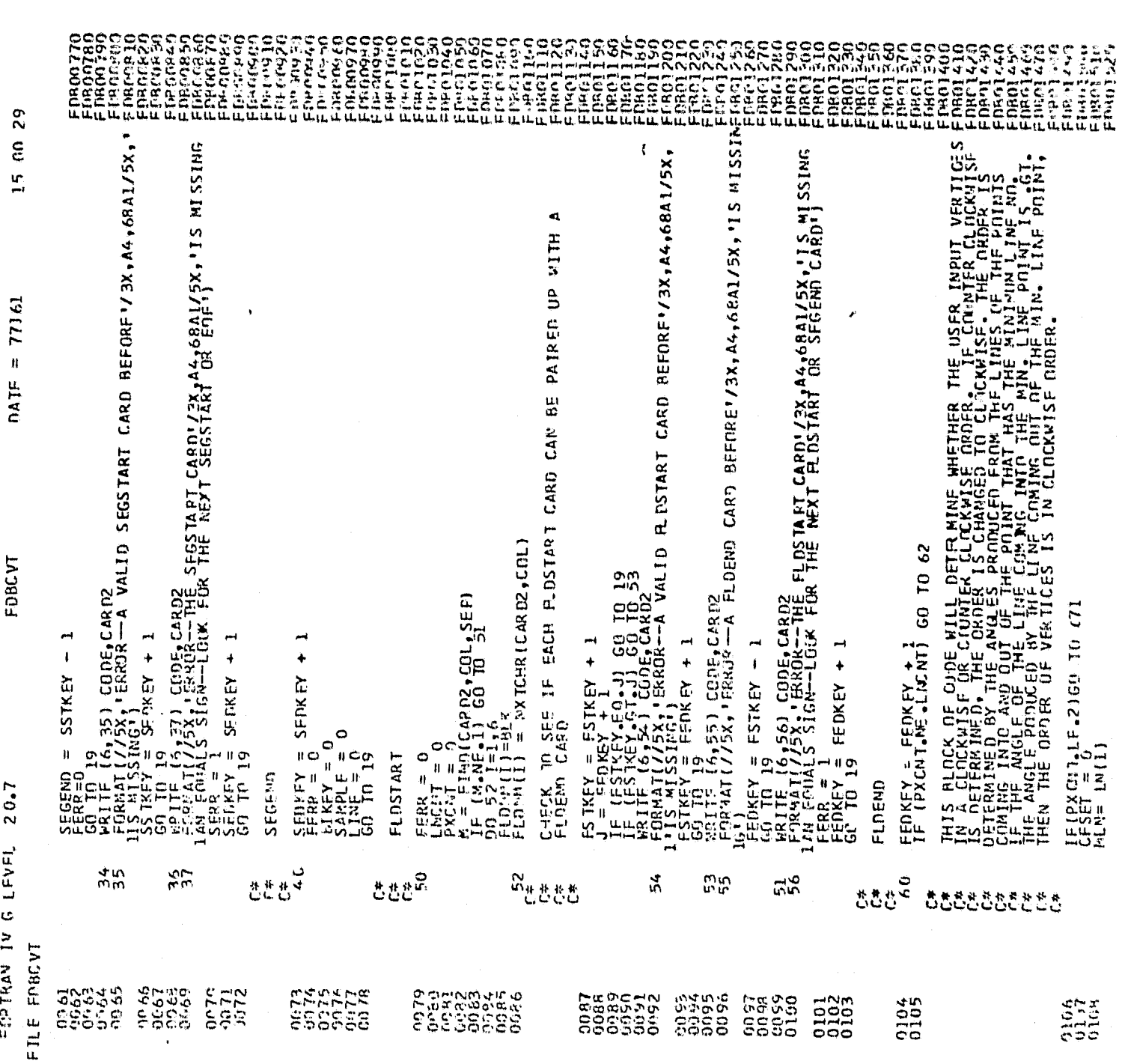

PACH 01103

t,

...

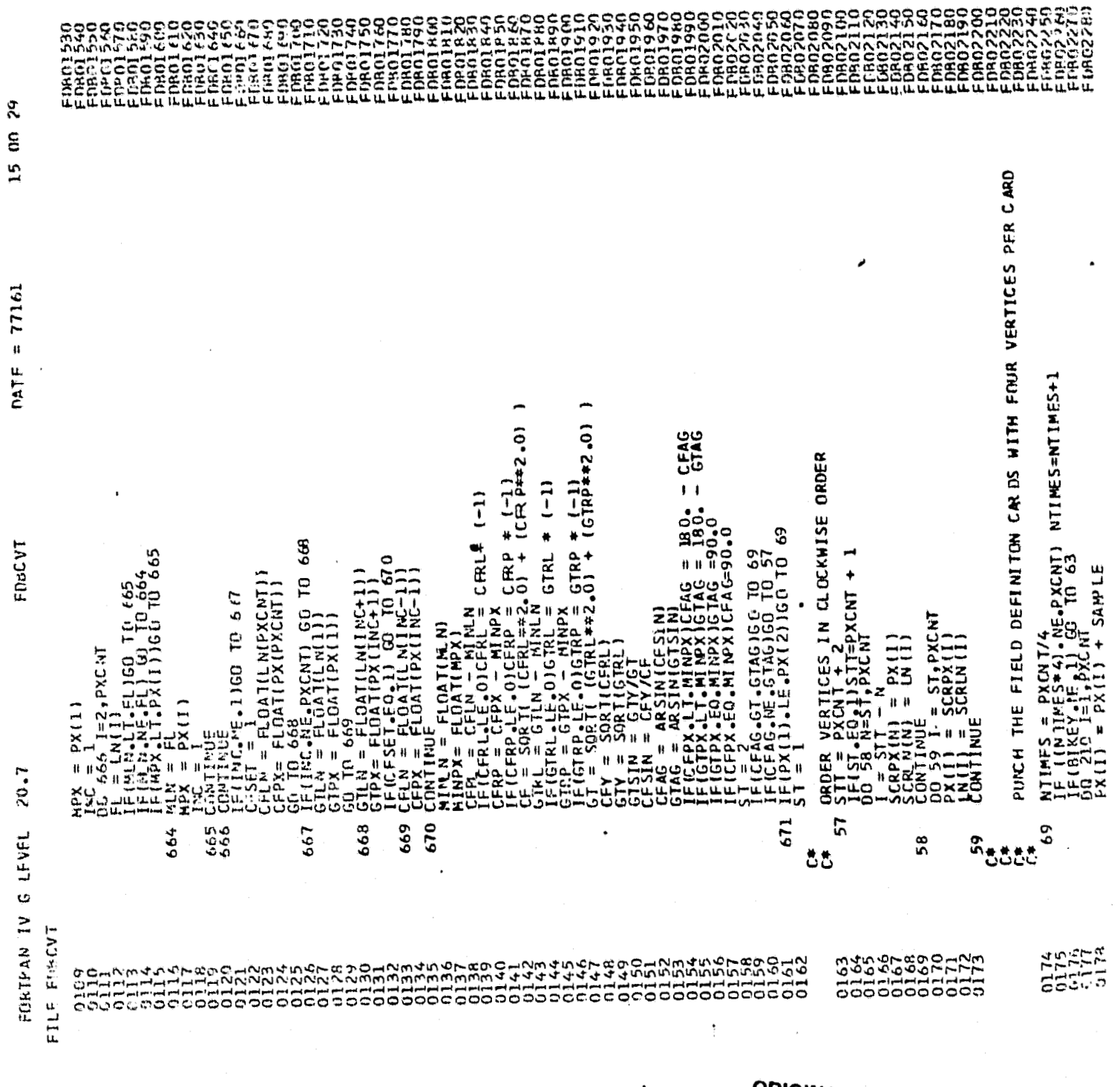

 $\pmb{\rangle}$ 

 $\mathcal{Z}$ 

ORIGINAL PAGE IS<br>OF POOR QUALITY

 $\mathbf{r}$ 

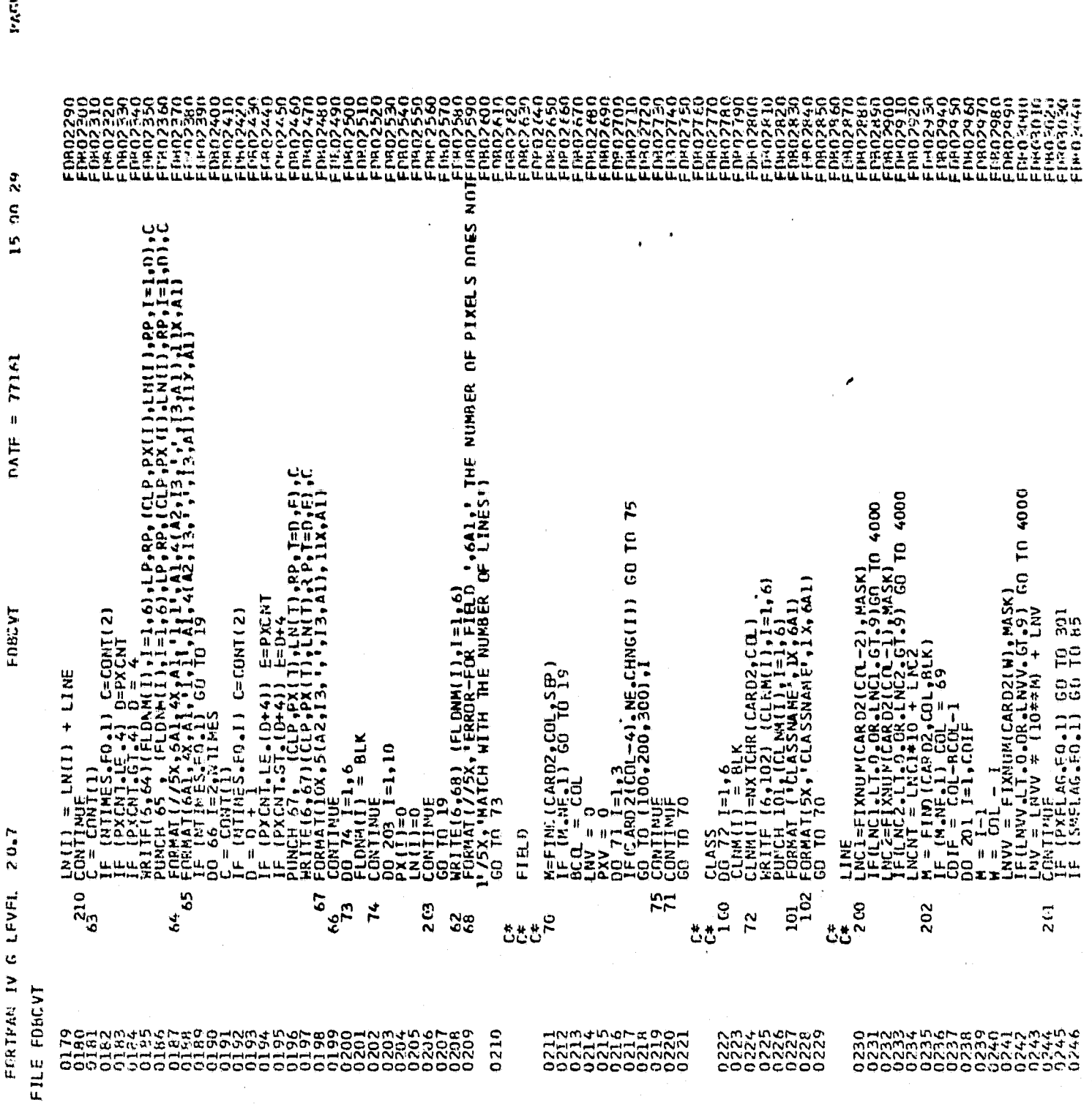

-<br>78

te pouv

PAGE 0005

 $\boldsymbol{\mathsf{z}}$ 

DATF =  $77161$ 

FDBCVT

20.7

FORTRAN IV G LEVEL

 $\bullet$ 

FILE FOBCVT

0248<br>0248<br>0248

IF (LNFL4G.F9.1) GO TO 86<br>LNC (LNGNT) = LNV<br>GO TO 70

.<br>ಲಿಲ್<br>ಲಿ

8  $\frac{15}{2}$ 

PIXEL<br>PXCJ=EIXNJMCARD2(CN-21)MSK)<br>PXC2=EIXNJMCARD2(CN-11)MSK)<br>PXC2=EIXNJMCARD2(CN-11)MSK)<br>PXCMC=PXC1=0<br>PXCMT0 = LNV<br>COTT0 70<br>PXCPXCNT0 = LNV

BIAS

ە<br>تەربىر

301

QANMAMAF.co<br>NANMAMAMAN<br>NANMAMAMAN<br>000000000

 $\mathbf{g}$ 

**CONSTRUCTION**<br>**CONSTRUCTION** 

FIND THE LINE(L) AND/OR SAMPLE(S) INCREMENT  $\begin{array}{l} \mathsf{GI} \mathsf{K}\mathsf{E}\mathsf{Y} = \mathbf{1} \\ \mathsf{SA}\mathsf{R}\mathsf{P}\mathsf{L}\mathsf{F} = \mathbf{0} \\ \mathsf{L}\mathsf{I}\mathsf{N}\mathsf{E} = \mathbf{0} \\ \mathsf{H} = \mathsf{F} \mathsf{I} \mathsf{I} \mathsf{M} \mathsf{I} \mathsf{I} \mathsf{G} \mathsf{A} \mathsf{B} \mathsf{D} \mathsf{I} \mathsf{f} \mathsf{G} \mathsf{I} \mathsf{f} \mathsf{I} \mathsf{S} \mathsf{E} \mathsf{P$ 

555

ł

IF ( $\text{LARD2}(\text{COL}-1) \cdot \text{EQ} \cdot \text{CHNG11})$  60 TO 82<br>
SMFLAG = 1<br>
SMFLAG = 1<br>
GO TO 202<br>
GO TO 202<br>
SMFLAG = 1<br>
GO TO 83<br>
GO TO 83<br>
LINELAD = 1<br>
LINELAG = 0<br>
LINELAG = 0 85

 $86$ 28

**このもりようなそうというようなからないようなどと思います。 こうきょうきょうきょうきょうようようなようなんどのもののののののからののからのからのからのからののののののののののののからからからからのというからのりのりのからからからのりのからのりのからもののようなもののようなからものです。** 

 $0 = \frac{1}{16}$ 

81

LWFLAG.FO.0).AND.(SHFLAG.EG.O)) GO TO 19<br>F16,87), CODE,CARD2<br>ATMC/5A, EITHER TH BLAS CARD/73X.AG.68A1/5X.'THE FOUALS SIGN<br>Y =\_O FOR EITHER THE SAMPLE AND/CR LINE INCPENENT')  $\alpha$ 

ட்டிய

 $340011000E$ , CARD2<br>5X, 1##### CARD IN ERROR IS - ', A4, 68A1) **UTELET** -r<br>⊃∝  $^{4.000}_{4.001}$ 

**NATROLE**<br>RESERVER<br>MANNUNUM

 $\frac{19}{9}$ **SHE** 5002

PAGE ORO

FRANCISCO CONSTRUERO CONSTRUERO CONSTRUERO CONSTRUERO CONSTRUERO CONSTRUERO CONSTRUERO CONSTRUERO CONSTRUERO CON<br>FRANCISCO CONSTRUERO CONSTRUERO CONSTRUERO CONSTRUERO CONSTRUERO CONSTRUERO CONSTRUERO CONSTRUERO CONSTRUERO 14 24 52 THE FIND SUBROUTINE SEARCHES FEDN CARDICOL+1) TO CARDICRDSIZI DATE =  $77161$ INTEGER FUNCTION FINO(CAKO,COL,VECTOR)<br>DIMENSION CARDIGA(A-Z)<br>DATA CROSIZ/68/,BLANK/''/,CONHA/','/  $\prod_{i=1}^{n+1}$  (CARD (COL). EO. VECTOR) 60 TO 20 Finn  $\frac{1}{2}$  $\left[0.001120 \times 10^{-12} \right]$  $\frac{1}{2}$ <br> $\frac{1}{2}$   $\frac{1}{2}$  **CONTINUE**<br>ETHO =<br>EETHO<br>ERD<br>ERD FORTRAN IV G LEVEL 20.7  $\frac{9}{15}$ 20 8888 FILE FIND 

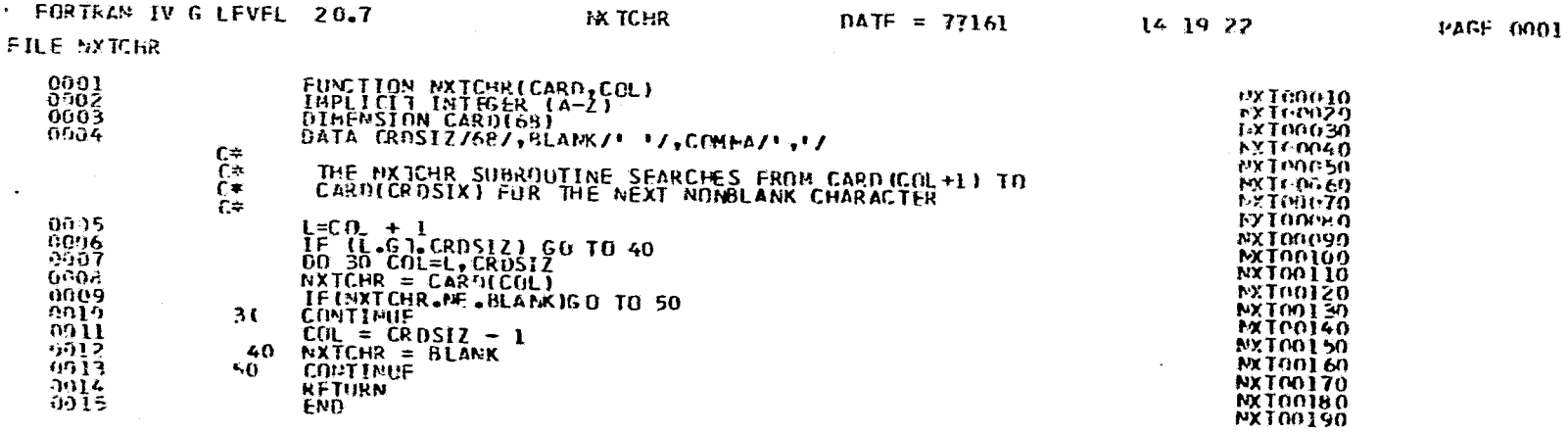

ORIGINAL PAGE IS

PAGE GOUL

15 17 50

 $\mathsf{PATF} = 77161$ 

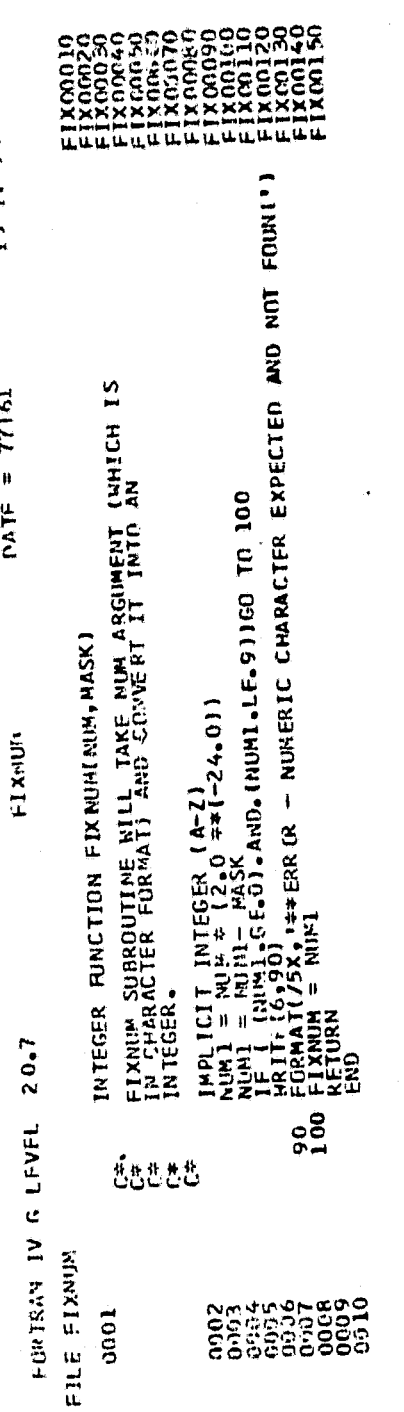

سمبر<br>32

## **APPENDIX B**

## **PROGRAM VERXFICATION INPUT AND OUTPUT**

L JICEOO CHIFF FALLMURD: ■ 地域的 平均原 1 **CHIEF NAME: MAGE** TOUR OFERRIGES THIS HETERNOON ARE DEANIE AND DOUG. EST POTIBLE IHUTDOWN II 0109-0800 NED. FEADY AT 14.59.00 ON 0-21-77 ņв 9r cmt CMT CVEP S.E) READV: **ADIEN SET S** LINE END CHARACTER CET TO N YOU ARE LINKED TO TEMP DICK 21 P (192): 11 FILES: 206 REC IN USE, 90 LEFT (OF 296), 70% FULL (2 CYL) F: T=1.90/2.84 14.58.34  $\frac{1}{\alpha}$ \*\* CARDS - KFERED BY HOUSTON \*\* CMS **:0 READ FOBCVT DATA** RF T=0.08/0.25 14.59.36 **FDBCVT** 14.59.44 FILEDEF 5 DSK-P1 FDBCVT DATA ٠. 14.59.46 FILEDEF 6 DSK-P1 PPINT LISTING 14.59.48 FILEDER 7 DOK-P1 PUNCH OUTPUT 14.59.50 LOAD FDBCVT (2800) EXECUTION REGINS ... P: T=1.69/2.42 15.00.09 **PO PRINT PRINT LISTING** RF T=0.18/0.48 15.00.22 **SO PUNCH PUNCH OUTPUT** R3 T=0.04/0.11 15.01.42 Sunning. **ALDGOUT** CONNECT= 00:04:51 VIRTOPU= 000:03.91 TOTOPU= 000:06.47 CGOUT AT 15.08.47 ON 06/21/77 P-67 ONLINE

> **RIGINAL PAGE IS INF POOR QUALITY**

MATA FINITYT  $\bullet$ 

 $\overline{a}$ 

 $\ddot{a}$ 

i tri

in park

(fXiXxi In=1724<br>FirentlyFol=50 PixELO1=30 LINEO2=30 PIXELO2=10 L NFO3=00 PIXELO3=40<br>FirentlyFol=50 PixELO1=30 LINEO2=30 PIXELO2=50 LINEO3=40<br>Firently LineO1=30 PixELO1=30 LINEO2=50 PIXELO2=50<br>Firently LineO1=50 PixELO3=50

8)AŠ Š=2 L=3<br>FLDŠTART MOJE=BARLFY<br>FLFLD LIREO3=5 PIXFLO3=12 LINEO4=10 PIXELO4=8<br>FIFLD LIREO3=5 PIXFLO3=12 LINEO4=10 PIXELO4=8<br>FLFLD LINEO7=7 PIXFLO3=13 LINEO6=11 PIXELO4=8<br>FLTECD LINEO7=7 PIXFLO7=13

Rinens<br>Elbirar cantenhard<br>Elbirare FiclaSsebacl20<br>Elein Bixelolen Sippele*a* PIxelo2=20<br>Elein Pixelo3=15 LibeO3=40<br>Ploten

SFCSTART ID=F678<br>FLOSTART MAME=HFEAT<br>FLOSTART MAME=HFEAT<br>FIFLD LIASO=271IRE02=14<br>EIFLD PIYELO1=7 PIXELO2=9

marn

Séisiári ID<br>FLOSIAPT MAMF=HHF*F*I<br>FLOSIAPT MAMF=HHF*F*I<br>FLOSIAPT MEO1=1) PIXELO1=10 LINEO2=20 PIXELO2=20

SFKSTART ID=I789(<br>FLGSTART MAKE<br>EIFLD LINEOl=1 PIXELOl=2 LINEO2≈3 PIXELO2=4

EGF 10

Firepo<br>FirestAst MaxF=FALLOW<br>FirestAst PlxELGi=50 LINE01=50 PIXEL02=10 LIXE02=50 PIXEL03=20 LIME0?=20<br>Firem

 $\frac{1}{2}$ <br>  $\frac{1}{2}$ <br>  $\frac{1}{2}$ <br>

FTFLD LINFOl=100 PIXEL02=15<br>FTFLD MAMF=30MR<br>FTFLD MAMF=30MR<br>SECFRD

ŠEEŠTART ID=19673<br>FLOSTART MArF=All<br>FIPSTART MArF=All<br>FIFLO LIMF0=1912/ASS=W\*WHO]<br>LIFL<sup>o</sup> LIMF04=117 PIXFLO4=01

CAT=N AP=50 TH=1.0

1.150.1  $\frac{1}{2}$   $\frac{1}{2}$   $\frac$  $L1$ NIFT X1,1m, x 30, 30m, x 50, 30m, x 40, 80m  $50^{h}$ ,  $\times$  50, 306,  $\times$  50, 1006,  $\times$  10, 850,  $\times$  10, 500,  $\times$  20, 600 RYE X1, 10, 75, 200, 90, 100, 8 95, 250, 90, 300 ИНЕЛЕ $x_1$ , 10,  $x_10$ , 100,  $x_20$ , 10,  $x_20$ , 300,  $x_10$ , 300 BARLEY X1, 10, 130; 17; 20, 20, 12, 12, 12, 140, x 15, 180 MONWHI XI, 10, X221-238, X21, 230, X17, 430<br>COEMELY XI, S/MPLE SFGNENT 15678  $21,10,8$  7,  $20,8$  9, 140 WHEAT FRPOR--THE SEGSTART CARD<br>SEGSTART TO AN EQUALS SIGN--LOOK FOR THE NEXT SEGSTART OR FOR COMMENT SAN EQUALS SEGRENT TO THE NEXT SEGSTART OR FOR FIROR--A VALID SEGS TART CARD BEFORE<br>SEGS TART TO #17890<br>IS HISSING FRROR--THE FLOSTART CARD<br>FLOSTART NAME<br>IS MISSING AN EQUALS SIGN--LOOK FLR THE NEXT FLOSTART OR SEGEND CARD FREE -- A VALID FLOS TART CARD BEFORE EALLOW %1, RAKLE<sup>0</sup>SESMENT 19, 500, % 20, 200 FREDR--- A SEGEND CARD BEFORE<br>SEGSTART ID\*16789<br>IS MISSING FRECK--A FLOEND CARD BEFORE<br>FLOSTART NAME=HEY<br>IS MISSING ERROR-FOR PIELD HEY THE NIMBER OF PIXELS DOES NOT WEREOR CAPD IN ERROR IS STERE XPECTED AND NOT FOUND ORIGINAL PAGE IS<br>OF POOR QUALITY COMMENT %1,10,8100,103n ERROR--- A SECEND CARD BEFORE<br>5 FGSTAR 1 ID #19673<br>15 MISSING **FREDETA VALID FLOSTART GARD BEFORE**<br>FLOSTART MARGES ILL<br>CLASSEARG WANNOL . مواضيعهم معارضها الدامين ومستقيمات في والأولاد المركز والأولاد المركز المركز المركز والأراد والأراد والمركز

 $\mathcal{A}_1$  and  $\mathcal{A}_2$